## 资源权限—右键资源授权

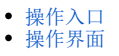

在系统中,除了在用户管理中为角色授予权限,实现权限控制。也可以在单个资源上进行资源授权,将资源授予角色、用户以及用户组。

## <span id="page-0-0"></span>操作入口

在资源上点击更多操作选择 资源授权 。

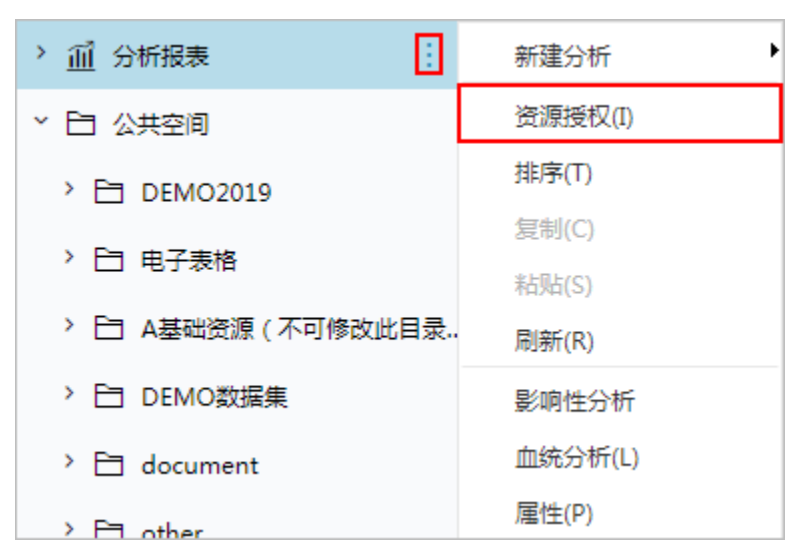

## <span id="page-0-1"></span>操作界面

资源授权操作界面如下:

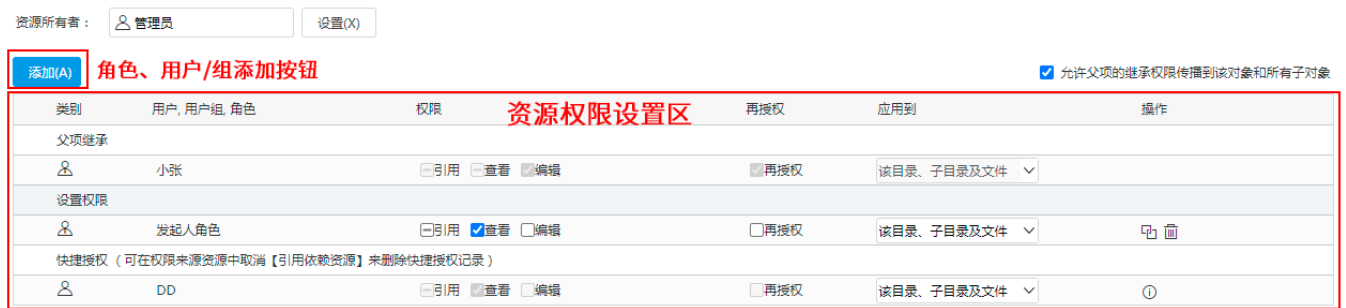

该界面主要包含以下内容:

1、资源所有者:资源所有者列出该资源的所有者,所有者为创建该资源时的当前用户

2、[允许父项的继承权限传播](https://wiki.smartbi.com.cn/pages/viewpage.action?pageId=44499357)到该对象和所有子对象: 资源之间存在父子项时,通过勾选该属性可以传播资源权限,具体参见:允许父项的继承权限传播 [到该对象和所有子对象](https://wiki.smartbi.com.cn/pages/viewpage.action?pageId=44499357)。

3、添加: 为当前资源添加角色、用户或组,进行授权。

- 4、资源权限设置区:为已添加的用户、用户组、角色设置其权限粒度,与角色资源权限设置相同,具体参见[:资源权限](https://wiki.smartbi.com.cn/pages/viewpage.action?pageId=44499351)。该区分为如下几部分:
	- 父项继承:表示通过继承父节点权限而得的权限。
	- 设置权限: 表示独立为指定角色、用户/组而设置的权限。
	- 快捷授权:表示在用户管理模块中通过对角色进行依赖资源授权时而得的权限。具体参见:[授权方式。](https://wiki.smartbi.com.cn//pages/viewpage.action?pageId=44499351#id-%E8%B5%84%E6%BA%90%E6%9D%83%E9%99%90-%E6%8E%88%E6%9D%83%E6%96%B9%E5%BC%8F)